# **NOW AVAILABLE: Online Registration and Payments**

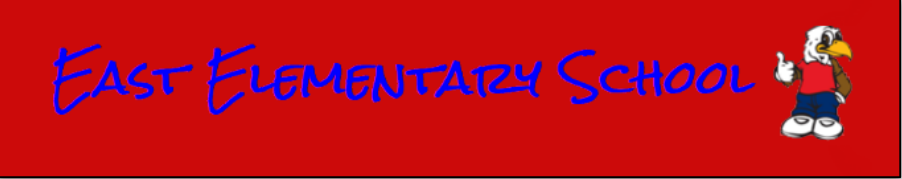

### **To register online, follow these simple steps:**

- Visit our Web Store at<https://eastelem.revtrak.net/>
- Click on the **Childcare** Button
- Make payment using a **Discover, VISA, or MasterCard debit or credit card**
- Go to the Parent Portal and pick the days you wish to attend

#### **Continue reading for detailed registration instructions**

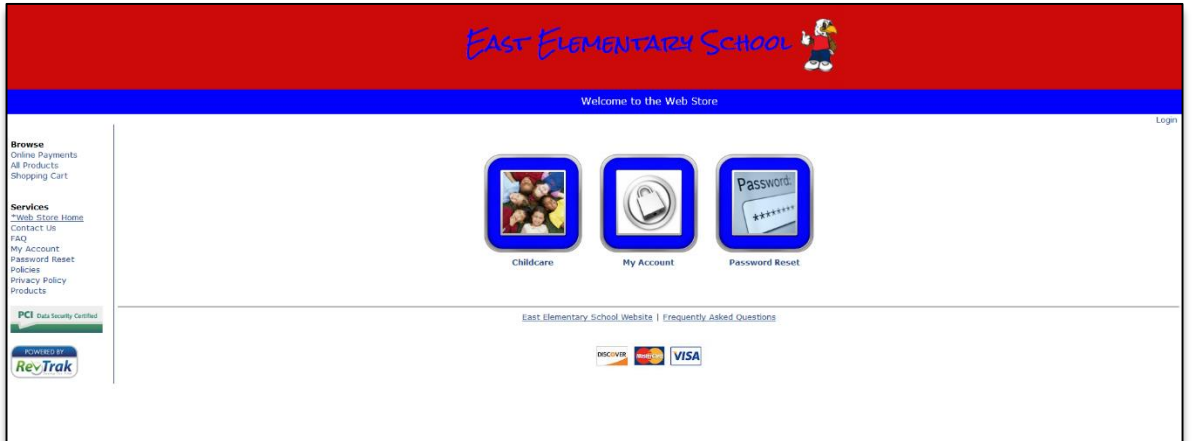

#### **Please visit the East Elementary School website for future updates!**

#### **East Elementary School**

http://www.edline.net 27050 Fairway Drive Punta Gorda, FL 33982 (941) 575-5475

## **Instructions for Enrolling in Childcare**

- Go to the East Elementary School Web Store at <https://eastelem.revtrak.net/>
- Click on the **Childcare** button on the home page

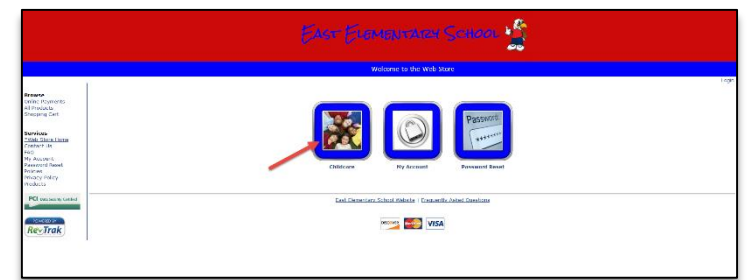

- Click the **Childcare** program link
- Then, select the class number from the course list

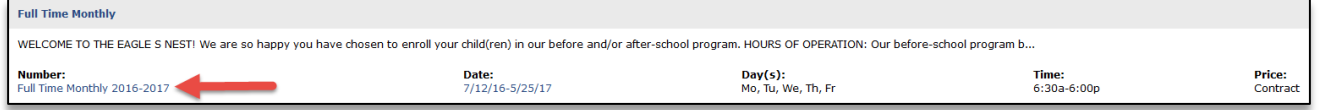

After clicking into the class, you will need to select the **Click Here to Register** link

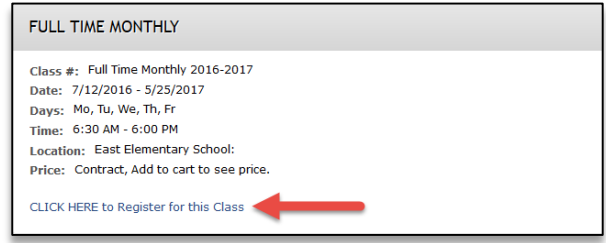

- You will now be taken to a page that allows you to **create an account** or use an **email address and password to login to a** *current account*
	- After creating an account, you will need to select the participant from the following page. You may also **add a new person** if they are not currently set up in your account
		- Note: The name of the selected participant MUST be the name of the Person attending the course
- In order to continue registration, you must answer all required fields before either clicking **Check Out** or **Continue Shopping** at the bottom of the Registration page
	- o If you chose continue shopping to add additional registrations to your shopping cart, simply select the **Go To Check Out** Button when you have finished all necessary registrations
		- Note: Your Shopping Cart can always be found on the left side of your screen in the Navigation Bar
- At the Shopping cart you will need to verify all billing information for accuracy and select "**Complete Order**"
- Payment will be processed and a **Receipt** can be viewed and printed
- **NOTE: You are now registered for the Childcare program. However, you still need to select the days your child will be attending in the Parent Portal.**